**PROBLEMA 1. Simular las llegadas y salidas de sistemas básicos de transporte, atendiendo a los siguientes criterios:**

**a) Simular las llegadas y salidas de vehículos a una estación de peaje de una autopista. Los vehículos llegan con una tasa de llegada constante de 3 vehículos cada 2 minutos.** 

Se trata de establecer un bloque CREATE que simulará las llegadas al sistema, unido mediante un conector a un bloque DISPOSE, que siempre es necesario para finalizar cualquier simulación al actuar de "sumidero" de entidades.

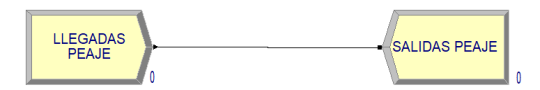

Para este caso, solo existe un tipo de entidad (*vehículo*), que se puede generar directamente desde el bloque CREATE, dentro del apartado "*Entity Type*". Dentro de las opciones del bloque CREATE se debe establecer lo siguiente: en la casilla Type se establece el tipo de función de distribución de probabilidad para el tiempo, en este caso "*constante*" y las unidades en las que irá este tiempo en la casilla Units, en minutos, con un valor de 2 minutos (apartado Value). El número de entidades por llegada, Entities per Arrival, será de 3 vehículos.

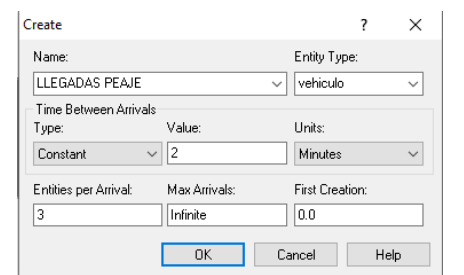

Si se observan las opciones de variables dentro del módulo básico (Basic Process), se encuentra el bloque "*Entity*" . Desde este bloque se podrá acceder a todas las propiedades de las entidades generadas, o crearlas directamente desde aquí. Una vez se haga click en este bloque, aparecerán las siguientes opciones en la barra inferior:

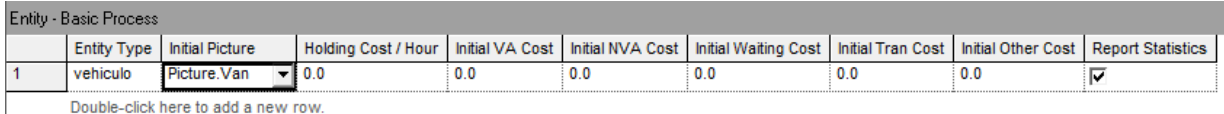

Por defecto, se observa la entidad que se ha creado anteriormente desde el bloque CREATE, que es la entidad vehículos. Se podrá editar, entre otras, la imagen de esta entidad desde el apartado *Initial Picture*. Para este caso, desplegaremos el menú y seleccionaremos la imagen *picture.Van*, correspondiente con un vehículo. Desde aquí es posible generar igualmente nuevas entidades, pulsando dos veces sobre la zona indicada para ello.

## **b) Simular las llegadas de aeronaves a un aeropuerto cuyos aterrizajes se realizan sobre dos pistas en paralelo.**

Este problema es similar al anterior, salvo que existen dos bloques de llegadas independientes, uno para las llegadas de aeronaves a la pista 1 y otro para las llegadas a la pista 2. Por tanto, dispondremos de dos bloques CREATE y de un único bloque DISPOSE:

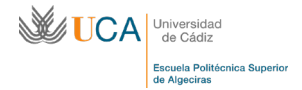

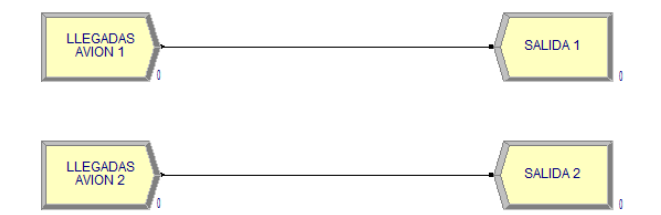

**i. Llegadas de las aeronaves a la pista 1 con un tiempo distribuido exponencialmente con media 2 horas.**

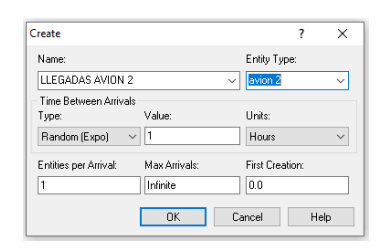

- **ii. Llegadas de aeronaves a la pista 2 con tiempo distribuido exponencialmente con media 1 hora.**
	- $Create$  $\overline{\times}$ **Name** Entity Type: LLEGADAS AVION 1  $\vee$  avion 1  $\overline{\phantom{0}}$ Time Between Arrivals Value: Units: Type:  $\boxed{\text{Random (Expo)} \quad \lor \quad 2}$ Hours  $\vee$ Entities per Arrival: Max Arrivals: First Creation:  $\sqrt{\frac{1}{2}}$  $\boxed{0.0}$ OK Cancel Help

En ambos casos, se puede cambiar la imagen de la entidad y elegir el avión, dentro del bloque "*Entity*" del módulo *Basic Process*. En la nueva barra de opciones inferior es posible modificar esta imagen en "*Initial picture*".

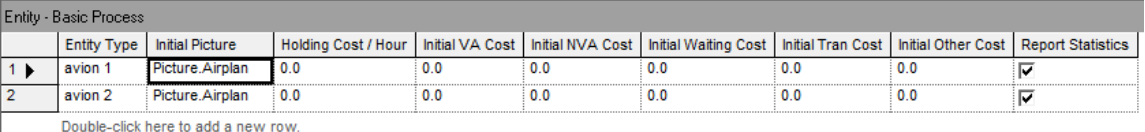

**c) Simular la llegada de clientes a una estación de autobuses para comprar un billete de transporte. Las llegadas se contabilizan por tipo de sexo, hombres y mujeres, siendo estas llegadas independientes, pero con salida común de la estación. Se pide:**

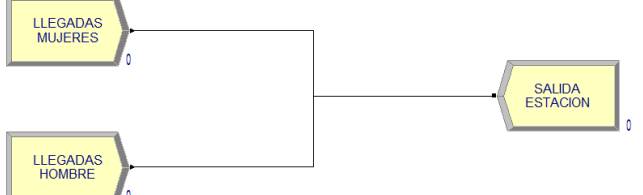

**i. Simular un máximo de llegadas de 15 mujeres y 10 hombres, probando las siguientes variables: Mujeres con llegadas siguiendo una distribución de probabilidad uniforme de 2 a 3 minutos y Hombres con llegadas siguiendo una distribución de probabilidad uniforme de 1 a 2 minutos.**

En primer lugar, se editan las opciones de cada bloque CREATE, tanto hombres como mujeres. Es necesario, en este caso, generar un tipo de entidad por cada bloque (hombre y mujer) para poder asignar una imagen diferente a cada uno de ellos. Se procede a la asignación de entidad mujer (*Picture.Woman*) y entidad hombre (*Picture.Man*).

La limitación de un máximo de entidades generadas se establece en la ventana Max Arrivals. De esta forma, el bloque dejará de generar entidades cuando llegue al valor establecido en dicha ventana.

Para poder establecer una función de probabilidad diferente a las 3 que el programa ofrece por defecto, primero tenemos que seleccionar la opción "*Expression*" dentro de rueda de opciones del apartado Type. Entonces, en el apatado Value no pondremos un valor numérico, sino la expresión correspondiente a una uniforme con valores comprendidos entre un mínimo y un máximo. Esta expresión se traduce en:

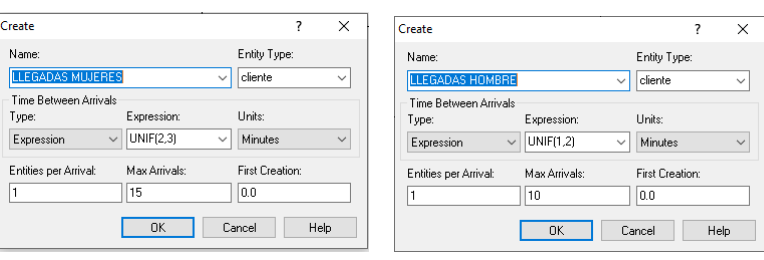

"UNIF(valor\_mínimo,valor\_máximo)".

Existe un generador de expresiones en los iconos de la barra superior, denominado "*Expression Builder*" . A través de este generador podremos, entre otras expresiones, generar cualquier tipo de distribución de probabilidad:

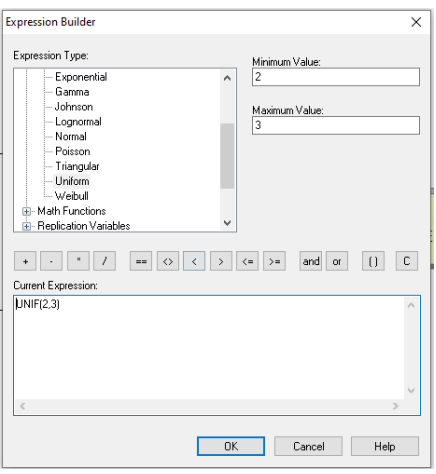

**ii. Igual que apartado i), con restricción de condición de terminación, que en este caso será cuando lleguen 30 clientes, independientemente del sexo. Además, no llegan clientes hombres hasta transcurrida la primera media hora de simulación.**

Lo primero que se varía en este ejercicio es modificar en ambos bloques CREATE el número máximo de llegadas, Max Arrivals, a "*infinite*". En caso contrario, se está estableciendo la condición de terminación del ejercicio anterior, que es un máximo de 25 llegadas. Además, para que la generación de la primera entidad hombre (la primera llegada) sea en el minuto 30, se completa el apartado de First Creation del bloque LLEGADAS HOMBRE con un valor de 30 (minutos).

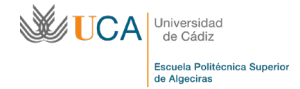

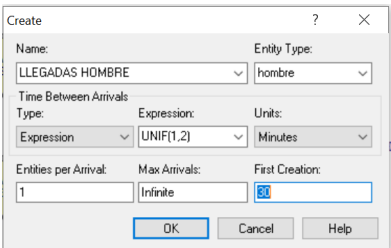

La condición de terminación, como ya se ha visto anteriormente, se establece desde la pestaña de la barra superior "*Run*", y desde la opción "*Setup*" del desplegable que aparece. En la nueva ventana de diálogo emergente tendremos una casilla denominada Terminating Condition en la cual se debe indicar la expresión o condición de terminación.

Para este caso, la condición debe ser que la suma de hombres y mujeres, independientemente del sexo, que llegan al bloque DISPOSE sea igual o mayor a 40. Para esta condición, la expresión para indicar el número cliente que salen de un bloque es la siguiente:

#### *Nombre\_bloque*.NumbeOut

Donde únicamente tenemos que variar el nombre del bloque en el que se desea evaluar este parámetro. Por tanto, para el este caso la condición de terminación será la siguiente:

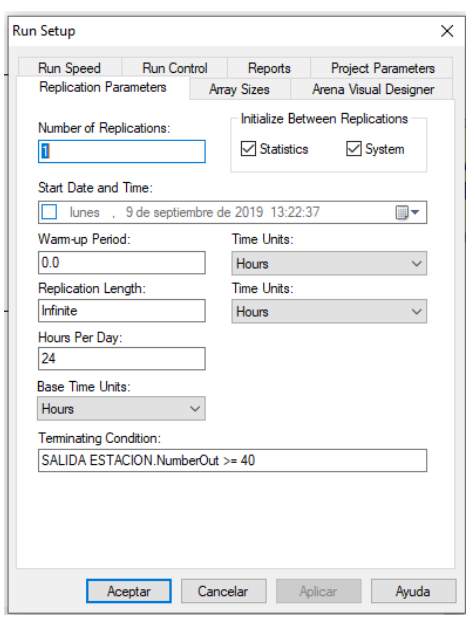

### **iii. Igual que apartado i), con período de tiempo máximo de 15 minutos.**

Igual que el ejercicio anterior, únicamente estableciendo en el cuadro de diálogo de "*Run/Setup*", en la pestaña superior de Replication Parameters, un valor del tiempo en la casilla de Replication Length de 15 y en Time Units de *minutes*.

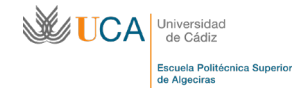

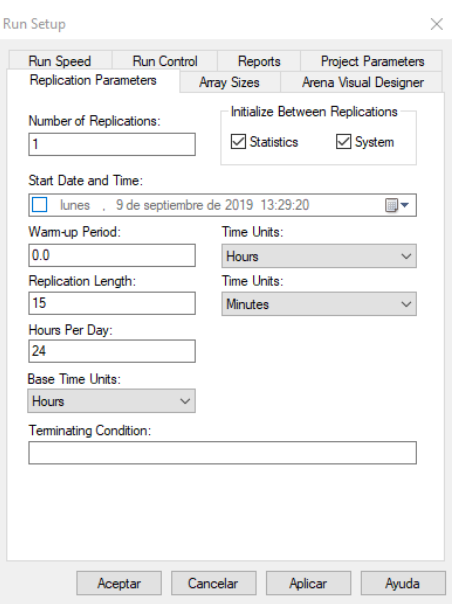

**iv. Igual que apartado d), añadiendo la llegada de vehículos (autobuses) a la estación, con unas llegadas de autobuses que siguen una distribución de probabilidad Constante cada 30 minutos. En este caso, la condición de terminación de la simulación es que la suma de hombres y mujeres sea 40 clientes.**

Para este ejercicio, se debe diferenciar entre las entidades *hombre* y *mujer* de la entidad *bus*.

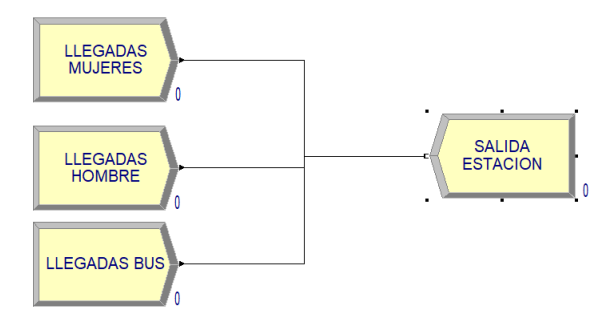

Para ello, no podremos, como en el caso anterior, establecer el criterio del número total de entidades que salen (llegan) del bloque DISPOSE (bloque "Salida Estación"), pues se estaría contabilizando no solo hombre y mujeres, sino también autobuses. Para dar solución a este problema se deberá generar una condición con el número de entidades que salen de los bloques "Llegadas Mujeres" y "Llegadas Hombre". La condición, por tanto, será:

LLEGADAS MUJERES.NumberOut + LLEGADAS HOMBRE.NumberOut >= 40

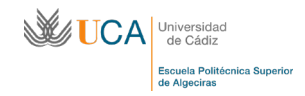

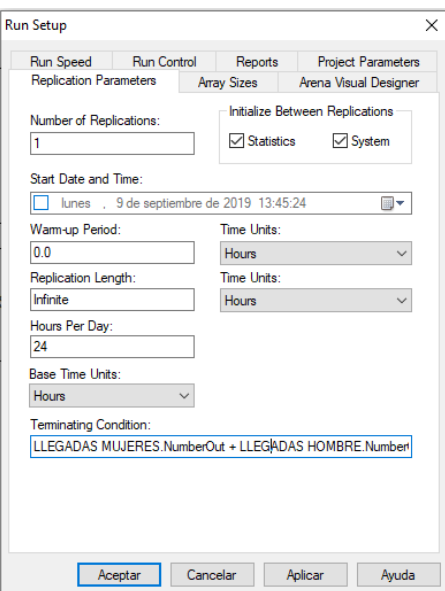